### Multi-agent Environment for Complex SYstems COsimulation (MECSYCO) - User Guide: MECSYCO-com-dds

Benjamin Camus<sup>1,2</sup>, Julien Vaubourg<sup>2</sup>, Yannick Presse<sup>2</sup>, Victorien Elvinger<sup>2</sup>, Thomas Paris<sup>1,2</sup>, Alexandre Tan<sup>2</sup> Vincent Chevrier<sup>1,2</sup>, Laurent Ciarletta<sup>1,2</sup>, Christine Bourjot<sup>1,2</sup> <sup>1</sup>Universite de Lorraine, CNRS, LORIA UMR 7503, Vandoeuvre-les-Nancy, F-54506, France. 2 INRIA, Villers-les-Nancy, F-54600, France. mecsyco@inria.fr

June 21, 2016

# **Contents**

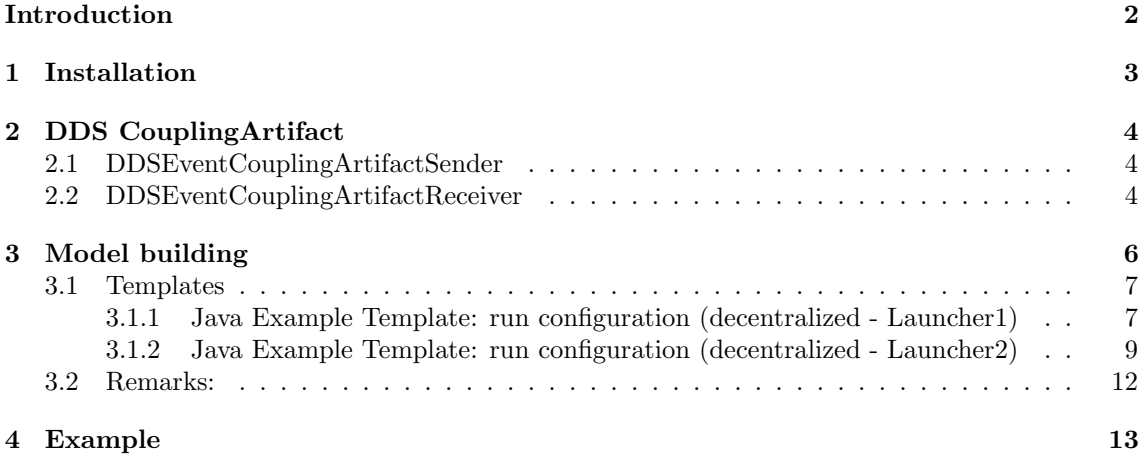

# <span id="page-2-0"></span>Introduction

The communication package gathers the implementation of means to connect several machines or platforms from the network. As a consequence, MECSYCO enables distributed and decentralized simulations in Java, C++, or hybrid code. In order to do that, this package adapt MECSYCO to the use of OpenSlice  $DDS<sup>1</sup>$  $DDS<sup>1</sup>$  $DDS<sup>1</sup>$ ).

MECSYCO-com-dds is used instead of the usual CouplingArtifact (User Guide, section The coupling artifact), that is to say that it replace the usual link between agent.

All primitives and classes needed for communication are in MECSYCO-com-dds 2.0.0 Two templates are also provided in order to help building DDS based model.

The example is just a little part taken from the case Lorenz created in the Getting Started.

<span id="page-2-1"></span><sup>1</sup><http://www.prismtech.com/dds-community>

## <span id="page-3-0"></span>Chapter 1

## Installation

MECSYCO-com-dds has a lightly different install than the other libraries (User Guide: section MECSYCO's installation guide). In order to work properly, you need to install Openslice DDS community edition 6.4 in your computer, and manipulate your computer's environment variables.

Download the last version of *DDS Community edition*<sup>[1](#page-3-1)</sup>. Take care of downloading the archive that matches your operating system. You can use the 64bits version for Linux and install both 3[2](#page-3-2)bits and 64bits for Windows. Windows requires Visual  $C++$  Runtime<sup>2</sup> for running DDS.

For installing it:

- Extract the forlder at the place you want to install it
- In Linux, in the terminal type: source /path/to/dds/release.com
- In Windows, create environment variable (access through computer's properties − > Advanced tab  $-$  > Environment Variables button):
	- OSPL HOME: path to OpenSlice's folder
	- OSPL PATH: %OSPL HOME%\bin;%OSPL HOME%\lib;%OSPL HOME%\examples\lib
	- OSPL TMPL PATH: %OSPL HOME%\etc\idlpp
	- OSPL URI: file://%OSPL HOME%\etc\config\ospl.xml
	- PATH: %OSPL PATH%

if the variable already exist, just add the new path

- The jar associated to OpenSlice is provided in the folder (HDE− >...− >jar). For an easier use, copy paste "dcpssaj.jar" in the libs folder of your project, then add it to the build path
- Do not forget the dependencies: MECSYCO-re; Jackson-jar

<span id="page-3-1"></span><sup>1</sup><http://www.prismtech.com/dds-community/software-downloads>

<span id="page-3-2"></span><sup>2</sup><https://www.microsoft.com/fr-FR/download/details.aspx?id=48145&lc=1033>

## <span id="page-4-0"></span>Chapter 2

# DDS CouplingArtifact

As said, in order to use DDS model, the usual models need to use special coupling artifact. DD-SEventCouplingArtifactSender is a writer artifact while DDSEventCouplingArtifactReceiver is a reader artifact. For each instance of DDSEventCouplingArtifactSender it should exist an instance of DDSEventCouplingArtifactReceiver. These instances can be on separate computers. Two instances are matched by the use of a common identifier. The identifier is the sharing information which enables the linking of the sender and the receiver.

### <span id="page-4-1"></span>2.1 DDSEventCouplingArtifactSender

As its name says, this coupling artifact is used for the output port of an agent. Its constructor uses one parameter:

• topic: the name of link. For easy reading, try to indicate which data you are sending and to who (PortOfDataSendToPortOfReception)

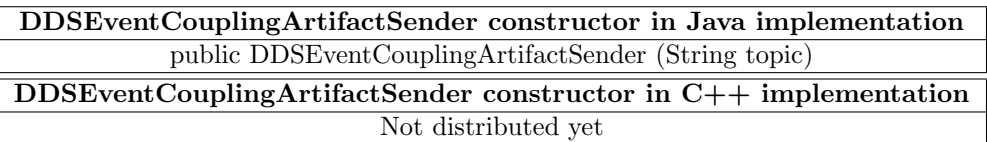

As a consequence, when you want to use this coupling artifact, you use the method  $addOuputCou$ plingArtifact of the agent

- Example:
	- Creation: DDSEventCouplingArtifactSender ZOutputToYSender=new DDSEventCouplingArtifactSender("ZOutputToY");
	- Link: ZAgent.addOutputCouplingArtifact(ZOutputToYSender,"Z");

### <span id="page-4-2"></span>2.2 DDSEventCouplingArtifactReceiver

This coupling artifact is used for the input port of an agent. Its constructor uses two parameter:

- topic: the name of link. For easy reading, try to indicate which data you are sending and to who (PortOfDataSendToPortOfReception)
- aDataType: type of expected data to receive. It has to be a SimulData type (User Guide section Simulation Data)

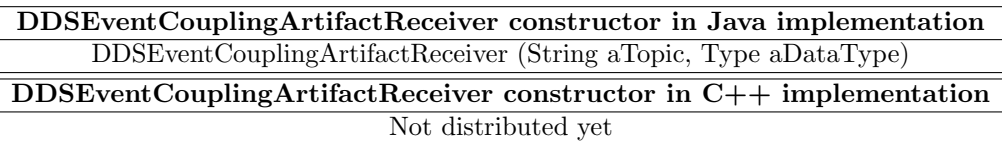

As a consequence, when you want to use this coupling artifact, you use the method addInputCouplingArtifact of the agent

Example:

- Creation: DDSEventCouplingArtifactReceiver ZOutputToYReceiver=new DDSEventCouplingArtifactReceiver("ZOutputToY", Tuple1.of(Number.class));
- $\bullet$  Link:YAgent.addInputCouplingArtifact(ZOutputToYReceiver,"Z");

# <span id="page-6-0"></span>Chapter 3 Model building

MECSYCO-com-dds is used for comunication purpose, as said, decentralized model. As a consequence, there is not only one, but multiple launchers for the simulation. Each of these launchers are for part of the whole multi-model where communication are done with DDS bewtween launchers, and with usual coupling artifact inside them.(Figure [3.1](#page-6-1) )

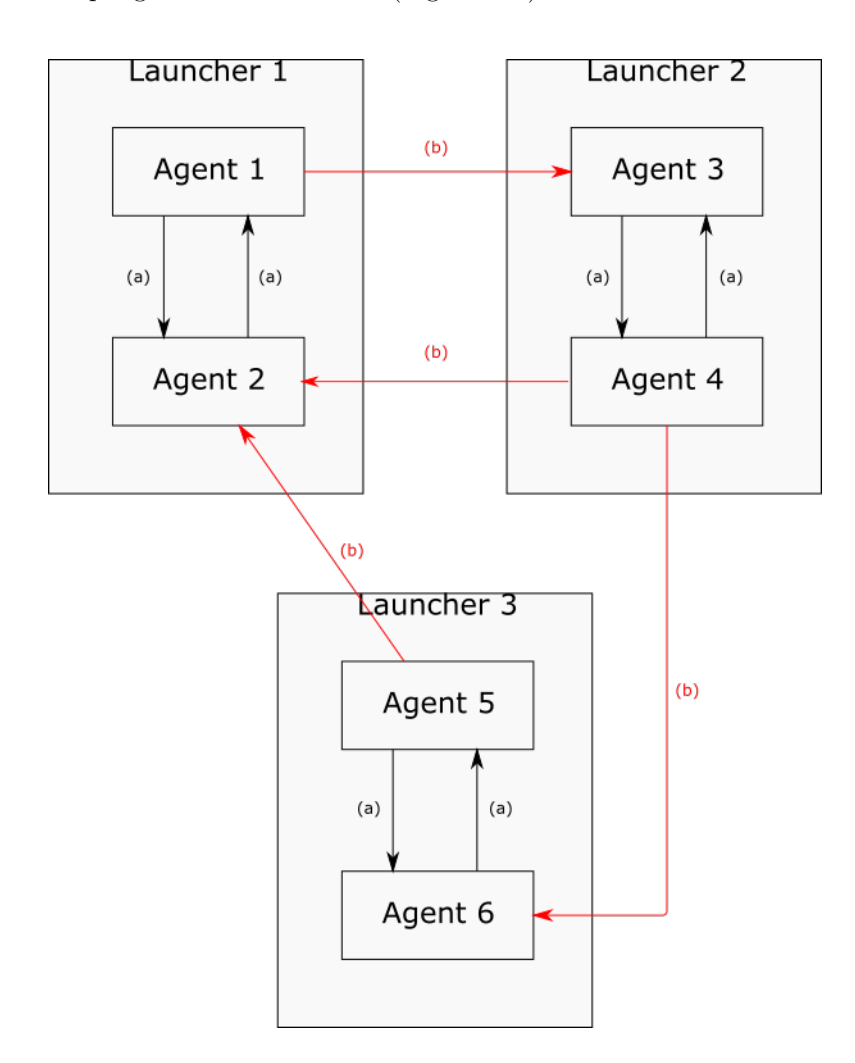

<span id="page-6-1"></span>Figure 3.1: Decentralized and distributed multi-model. (a) Link done with usual coupling artifact. (b) Link done with DDS coupling artifact.

In the case of link (a), only one coupling artifact is used per link, but in the cas of (b), an arrow is defined by two couping artifact. The start of the arrow with DDSEventCouplingArtifactSender then the end with DDSEventCouplingArtifactReceiver.

### <span id="page-7-0"></span>3.1 Templates

The templates can be use for connecting model 1 to model 2 in the previous figure [\(3.1\)](#page-6-1) without the presence of Model 3.

### <span id="page-7-1"></span>3.1.1 Java Example Template: run configuration (decentralized - Launcher1)

```
1
  import mecsyco .communication .dds .coupling .DDSEventCouplingArtifactReceiver ;<br>3 import mecsyco .communication .dds .coupling .DDSEventCouplingArtifactSender ;<br>import mecsyco .core .agent .EventMAgent ;
5 inport mecsyco.core.agent.ObservingMagent;<br>
import mecsyco.core.coupling.CentralizedEventCouplingArtifact;<br>
import mecsyco.core.coupling.CentralizedEventCouplingArtifact;<br>
import mecsyco.core.type.SimulData;<br>
import mecs
import mecsyco.observing.jfreechart.xy.PostMortemXYGraphic;<br>21 import mecsyco.observing.jfreechart.xy.Renderer;<br>import mecsyco.observing.jzy3d.graphic.live3DGraphic;<br>23 import mecsyco.observing.jzy3d.graphic.PostMortem3DGr
27 public class Launcher1 {
                 // Simulation length :
29 public final static double maxSimulationTime = 10;
31 public static void main ( String args []) {
33 /* ******************************** */
/* *** AGENTS & MODEL ARTIFACTS *** */
35 /* ******************************** */
37 // First agent from first model (Model1)
// Agent
39 EventMAgent agent1 = new EventMAgent (" nameAgent1 ", maxSimulationTime );
EventMAgent agent2 = new EventMAgent (" nameAgent1 ", maxSimulationTime );
41
                        // Then Model Artifacts
43 AModelArtifact Agent1Artifact = new AmodelArtifact ( /** parameters **/ );
AModelArtifact Agent2Artifact = new AmodelArtifact (/** parameters **/ );
45
// Associate agent and artifact
47 agent1 . setModelArtefact ( Agent1Artifact );
agent2 . setModelArtefact ( Agent2Artifact );
49
51 /* ************************** */
/**** COUPLING ARTEFACTS ****/<br>53 /****************************/
55 // Inside communication
CentralizedEventCouplingArtifact Agent1ToAgent2 = new CentralizedEventCouplingArtifact ();
57 CentralizedEventCouplingArtifact Agent2ToAgent1 = new CentralizedEventCouplingArtifact ();
59 // Outside communication<br>// Arrows that go to Launcher2
                        .<br>//Arrows that go to
61 DDSEventCouplingArtifactSender Agent1ToAgent3sender = new DDSEventCouplingArtifactSender ("1To3");<br>//krrows.that.come.from.Launcher?
//Arrows that come from Launcher2<br>DDSEventCouplingArtifactReceiver Agent4ToAgent2receiver = new DDSEventCouplingArtifactReceiver("4To2", SimulData.class);<br>// "ITo3" and "4To2" are DDS topics, it needs to be the same in Mod
67 // Connection
// Inside :
69 agent1 . addOutputCouplingArtifact ( Agent1ToAgent2 , " OutputPortName1 ");
agent2 . addOutputCouplingArtifact ( Agent2ToAgent1 , " OutputPortName2 ");
71
agent2 . addInputCouplingArtifact ( Agent1ToAgent2 , " InputPortName1 ");
73 agent1 . addInputCouplingArtifact ( Agent2ToAgent1 , " InputPortName2 ");
75 // Outside
// Agent1 will send data from OutputPortName3 via the topic "1To3" (output events)<br>agent1.addOutputCouplingArtifact(AgentIToAgent3sender, "OutputPortName3");<br>// Agent2 will receive Data in InputPortName3 with the value rec
81
                             /* ************************************************** */
83 /* ******************* Operations ******************* */
/* ** Check User Guide : Create your own operations ** */
85 /* ************************************************** */
87 /*In the case of internal operation, it does not change<br>* We will then see in the cast of the external link
```
 \*/ // In this launcher , we can only apply operation on the link from Agent4 to Agent2 // event operation DataOperationTemplate DataOpe = new DataOperationTemplate (); Agent4ToAgent2receiver . addEventOperation ( DataOpe ); // time operation TimeOperationTemplate TimeOpe = new TimeOperationTemplate (); 97 Agent4ToAgent2receiver.addTimeOperation(TimeOpe);  $101 \qquad \begin{array}{c} \text{99} \\ \text{70} \\ \text{70} \\ \text{81} \\ \text{92} \\ \text{133} \\ \text{134} \\ \text{135} \\ \text{136} \\ \text{137} \\ \text{138} \\ \text{139} \\ \text{130} \\ \text{137} \\ \text{138} \\ \text{139} \\ \text{130} \\ \text{130} \\ \text{131} \\ \text{131} \\ \text{132} \\ \text{133} \\ \text{133} \\ \text{135} \\ \text{137} \\ \text{138} \\ \text{1$ 105 /\* Set the agent name for logging if you didn't named it at the creation<br>\*(otherwise, an unique default number is attributed) agent1 . setAgentName (" Agentl1 "); agent2 . setAgentName (" Agentl2 "); /\* Create observing Agent and the dispatcher \* Create both for each different display windows you want ObservingMAgent obsAgent = new ObservingMAgent (" ObserverName ", maxSimulationTime ); SwingDispatcherArtifact ObsModelArtifact = new SwingDispatcherArtifact (); obsatvingingsatcherArtifact 0bsModelArtifact = new SwangbispatcherArtifact 0bsModelArtifact = new Swangbland content /\* Coupling Artifact and connection \* Same rules apply here , if the Port to observe is from Model2 , use DDS %/wiralizedEventCouplingArtifact AgentiPortiToObs = new CentralizedEventCouplingArtifact();<br>CentralizedEventCouplingArtifact AgentiPort2ToObs = new CentralizedEventCouplingArtifact();<br>CentralizedEventCouplingArtifact Agent agenti.add0utputCouplingArtifact(AgentiPortlToDbs, "OutputPortName1");<br>agenti.add0utputCouplingArtifact(AgentiPortZToObs, "OutputPortName3");<br>agent2.addOutputCouplingArtifact(Agent2ToObs, "OutputPortName2");<br>//For easy rea /\* if the same kind of observer is created in Model2 \* you need to create the sender %/<br>DDSEventCouplingArtifactSender Agent1Port1ToObs2Sender = new DDSEventCouplingArtifactSender("1Port1ToObs2");<br>DDSEventCouplingArtifactSender Agent1Port2ToObs2Sender = new DDSEventCouplingArtifactSender("1Port2ToObs2");<br>D agent1.addOutputCouplingArtifact(Agent1Port1ToObs2Sender, "OutputPortName1");<br>agent1.addOutputCouplingArtifact(Agent1Port2ToObs2Sender, "OutputPortName3");<br>agent2.addOutputCouplingArtifact(Agent2ToObs2Sender, "OutputPortNa /\* \* Visualization in real time ( can slow down the simulation a bit) \* the name of ports is the one assigned as observer 's input port 153 \* Comment the observing you don 't need \* all real time will be display on the same windows if only one was created %<br>
//Temporal graph (if ports observed are Double)<br>
(DbsModelArtifact.addDbservingArtifact (new LiveTXGraphic (<br>
0bsModelArtifact.addDbservingArtifact (new LiveTXGraphic (<br>
"Graph name", "N axis name", Renderer.Line,//or R new String [] {" Names for display purpose , one name vector 's component "}, " Name of port observed " )); // Pie chart (if the port observed is a SimulVector of Double ) 171 ObsModelArtifact . addObservingArtifact ( new LivePieGraphic ( The string of the Saptemannent (1894)<br>
The String (1988) (1988) (1989) (1989) (1989) (1989)<br>
The string of port observed is a Double)<br>
(1988) (1988) (1989) (1989) (1989) (1989) (1989)<br>
(1988) (1989) (1989) (1989) (1989) (1 /\* \* Visualization in post - mortem \* same comment as for real time %<br>
189 (16 ports observed are Double)<br>
189 (DishodelArtifact addDbservingArtifact (new PostMortemTXGraphic (<br>
189 (DishodelArtifact addDbservingArtifact (new PostMortemTXGraphic (<br>
"Graph name", "N axis name", Renderer.lin ObsModelArtifact . addObservingArtifact ( new PostMortemBarGraphic ( " Graph name ", "X axis name ", "Y axis name ",

new String [] {"Names for display purpose, one name vector's component"},<br>"Name of port observed"));<br>//Pie chart (if the port observed is a SimulVector of Double) 903 BosModelArtifact.addObservingArtifact (new PostMortemPieGraphic (new "Graph name",<br>
mew String [] ("Names for display purpose, one name vector's component"),<br>
207 //Factual representation (if the port observed is a Dou 215 /\* 217 \* Logging \* the name of ports is the one assigned as observer 's input port 219 \* the name of files need the extension (. csv or else ) \*/ 221 String path =" path to folder /"; //Dne file per output port (Work well only with Tuple)<br>
233 ObsModlArtifact.addDbservingArtifact (new LoggingArtifact (<br>
new String [] {Path\*"name of file1",path\*"name of file 2" /\*\*one per port\*\*/},<br>
225 new String [] {Pa path+"name of file",<br>
235 new String [] {"Names of ports you want to display"}, "% time; % value \n")); 237 /\* \* Post Treatment 239 \*/ // Invoke Script R 241 ObsModelArtifact.addObservingArtifact (new LogToRProject(<br>path+"name of file to log",new String [] {"Names of ports you want to study"})); 243 // Data comparator ObsModelArtifact . addObservingArtifact ( new DataComparator ( 245 new String [] {path+"name of file to use as reference 1" /\*\*one file per port\*\*/},<br>new String [] {"Names of ports you want to study"})); 247 /\* \*\*\*\*\*\*\*\*\*\*\*\*\*\*\*\*\*\*\*\*\*\*\*\*\*\*\*\*\* \*/ 249 /\* \*\*\* MODELS INITIALIZATION \*\*\* \*/ /\* \*\*\*\*\*\*\*\*\*\*\*\*\*\*\*\*\*\*\*\*\*\*\*\*\*\*\*\*\* \*/  $251$ // Start the simulation software associated to model1 253 // This is not systematically necessary , depending on the simulation software used agent1 . startModelSoftware (); 255 agent2 . startModelSoftware (); obsAgent . startModelSoftware (); 257 // Initialize Model1 parameters<br>259 / e.g. time discretization or constants<br>261 / This is not systematically necessary, depending on the model<br>261 String [] args\_agent1 = { "0.001" /\*\*;and other arguments\*\*/ };<br>31 String [ agent2.setModelParameters (args\_agent2); 265 /\* \*\*\*\*\*\*\*\*\*\*\*\*\*\*\*\*\*\*\*\*\*\*\*\*\*\*\*\*\*\*\*\*\*\*\*\*\* \*/ 267 /\* \*\*\* CO - SIMULATION INIT & STARTING \*\*\* \*/ /\* \*\*\*\*\*\*\*\*\*\*\*\*\*\*\*\*\*\*\*\*\*\*\*\*\*\*\*\*\*\*\*\*\*\*\*\*\* \*/ 269 try { 271 // Co-initialization with first exchanges<br>
173 agent1.coInitialize ();<br>
273 agent1.coInitialize ();<br>
agent2.coInitialize (); 275 // Start the co - simulation 277 agent1 . start (); agent2 . start (); 279 obsAgent . start (); 281 // This should never happen } catch ( CausalityException e) { 283 e. printStackTrace (); } 285 } }

### <span id="page-9-0"></span>3.1.2 Java Example Template: run configuration (decentralized - Launcher2)

2 import mecsyco . communication . dds . coupling . DDSEventCouplingArtifactReceiver ; import mecsyco . communication . dds . coupling . DDSEventCouplingArtifactSender ; 4 import mecsyco.core.agent.EventMAgent;<br>
import mecsyco.core.agent.DeservingMAgent;<br>
import mecsyco.core.agent.ObservingMAgent;<br>
6 import mecsyco.core.exception.CausalityException;<br>
S import mecsyco.core.exception.Causali

```
20 import mecsyco . observing . jfreechart . xy . PostMortemXYGraphic ;
  import mecsyco.observing.jfreechart.xy.Renderer;<br>22 import mecsyco.observing.jzy3d.graphic.live3DGraphic;<br>import mecsyco.observing.jzy3d.graphic.PostMortem3DGraphic;<br>24 import mecsyco.observing.sving.dispatcher.SwingDispat
 26
          public class Launcher2 {
  28 // Simulation length :
public final static double maxSimulationTime = 10;
 30
                 public static void main ( String args []) {
 32
  /* ******************************** */
34 /* *** AGENTS & MODEL ARTIFACTS *** */
/* ******************************** */
 36
                        // First agent from first model ( Model1 )
  38 // Agent
EventMAgent agent3 = new EventMAgent (" nameAgent3 ", maxSimulationTime );
40 EventMAgent agent4 = new EventMAgent (" nameAgent4 ", maxSimulationTime );
 42 // Then Model Artifact
  AModelArtifact Agent3Artifact = new AmodelArtifact ( /** parameters **/ );
44 AModelArtifact Agent4Artifact = new AmodelArtifact (/** parameters **/ );
  46 // Associate agent and artifact
agent3 . setModelArtefact ( Agent3Artifact );
48 agent4 . setModelArtefact ( Agent4Artifact );
 50
                        /* ************************** */
 52 /**** COUPLING ARTEFACTS ****
                        /* ************************** */
 54
  // Inside communication
56 CentralizedEventCouplingArtifact Agent3ToAgent4 = new CentralizedEventCouplingArtifact ();
CentralizedEventCouplingArtifact Agent4ToAgent3 = new CentralizedEventCouplingArtifact ();
 58
                        // Outside communication
  60 // Arrows that go to Model1
DDSEventCouplingArtifactSender Agent4ToAgent2sender = new DDSEventCouplingArtifactSender ("4 To2 ");
  62 //Arrows that come from Model1<br>DDSEventCouplingArtifactReceiver Agent1ToAgent3receiver = new DDSEventCouplingArtifactReceiver("1To3", SimulData.class);<br>// "ITo3" and "4To2" are DDS topics, it needs to be the same in Mod
 66
                        // Connection
 68 // Inside :
  agent3 . addOutputCouplingArtifact ( Agent3ToAgent4 , " OutputPortName4 ");
70 agent4 . addOutputCouplingArtifact ( Agent4ToAgent3 , " OutputPortName5 ");
  72 agent4 . addInputCouplingArtifact ( Agent3ToAgent4 , " InputPortName4 ");
agent3 . addInputCouplingArtifact ( Agent4ToAgent3 , " InputPortName5 ");
 74
                        // Outside
  // Agent4 will send data from OutputPortName6 via the topic "4To2" (output events)<br>agent4.addOutputCouplingArtifact(Agent4ToAgent2sender, "OutputPortName6");<br>// Agent3 will receive Data in InputPortName6 with the value rec
 80
                        /* ************************************************** */
  82 /* ******************* Operations ******************* */
/* ** Check User Guide : Create your own operations ** */
84 /* ************************************************** */
 86
  /* In the case of internal operation , it does not change
88 * We will then see in the cast of the external link
*/
 90
                        //In this launcher, we can only apply operation on the link from Agent1 to Agent3
  92 // event operation
DataOperationTemplate DataOpe = new DataOperationTemplate ();
94 Agent1ToAgent3receiver . addEventOperation ( DataOpe );
  // time operation
96 TimeOperationTemplate TimeOpe = new TimeOperationTemplate ();
Agent1ToAgent3receiver . addTimeOperation ( TimeOpe );
 98
100 /* ********************************************** */
/* *** LOGGING VISUALIZATION OR POST TREATMENT *** */
102 /* ******* Check User Guide : MECSYCO - visu ******* */
/* ** Check User Guide section Simulation data ** */
104 /* ********************************************** */
106 /* Set the agent name for logging if you didn't named it at the creation<br>*(otherwise, an unique default number is attributed)
108
agent3 . setAgentName (" Agentl3 ");
110 agent4 . setAgentName (" Agentl4 ");
112 /* Create observing Agent and the dispatcher
* Create both for each different display windows you want
%/<br>ObservingMAgent obsAgent2 = new ObservingMAgent ("ObserverName2", maxSimulationTime);<br>116             SwingDispatcherArtifact ObsModelArtifact2 = new SwingDispatcherArtifact ();<br>obsAgent2.setDispatcherArtifact(ObsModelA
118
                        /* Coupling Artifact and connection
120 * Same rules apply here , if the Port to observe is from Model1 , use DDS
%/wiralizedEventCouplingArtifact Agent3ToObs = new CentralizedEventCouplingArtifact();<br>CentralizedEventCouplingArtifact Agent4Port1ToObs = new CentralizedEventCouplingArtifact();<br>CentralizedEventCouplingArtifact Agent4Port
128
agent3 . addOutputCouplingArtifact ( Agent3ToObs , " OutputPortName4 ");
130 agent4 . addOutputCouplingArtifact ( Agent4Port1ToObs , " OutputPortName5 ");
```

```
10
```
agent4 . addOutputCouplingArtifact ( Agent4Port2ToObs , " OutputPortName6 "); 132 //For easy reading, we named the input port as the port we vant to observed<br>
obsAgent2.addInputCouplingArtifact(Agent3ToObs, "OutputPortName");<br>
obsAgent2.addInputCouplingArtifact(Agent4Port1ToObs, "OutputPortName6");<br> 138 obsAgent2 . addInputCouplingArtifact ( Agent2ToObs2Receiver , " OutputPortName2 "); 140 /\* if the same kind of observer is created in Model1 \* you need to create the sender 142 ; DDSEventCouplingArtifactSender Agent3ToObsSender = new DDSEventCouplingArtifactSender("3ToObs")<br>{ DDSEventCouplingArtifactSender Agent4Port1ToObsSender = new DDSEventCouplingArtifactSender("4Port1ToObs");<br>{ " DDSEventCou 146 agent3.addOutputCouplingArtifact(Agent3ToObsSender, "OutputPortName4");<br>agent4.addOutputCouplingArtifact(Agent4Port1ToObsSender, "OutputPortName5");<br>agent4.addOutputCouplingArtifact(Agent4Port2ToObsSender, "OutputPortName6 150 \* /\*<br>
\*Visualization in real time (can slow down the simulation a bit)<br>
\*the name of ports is the one assigned as observer's input port<br>
\*Comment the observing you don't need<br>
\*all real time will be display on the same win 158 //Temporal graph (if ports observed are Double)<br>
158 **ObsModelArtifact2.addDbservingArtifact** (new LiveTXGraphic (<br>
"Graph name", "Y axis name", Renderer.Line,//or Rendere.Dot or Renderer.Step<br>
new String [] ("Names of 170 " Name of port observed ")); // Pie chart (if the port observed is a SimulVector of Double ) 172 ObsModelArtifact2 . addObservingArtifact ( new LivePieGraphic ( " Graph name",<br>new String [] {"Names for display purpose, one name vector's component"},<br>"Name of port observed")); 176 //Factual representation (if the port observed is a Double)<br>
178 **Charlon Constant Conserved Ally and Conserved Conserved Craphic (**<br> **Charlon Conserved Craphic (**<br> **Charlon Conserved Craphic (**<br> **Charlon Conserved All** 184 /\* 186 \* Visualization in post - mortem \* same comment as for real time 188 //Temporal graph (if ports observed are Double)<br>
(DbsModelArtifact2.addDaservingArtifact (new PostMortemTXGraphic (<br>
"Graph name", Namis name", Renderer.Line,//or Rendere.Dot or Renderer.Step<br>
"eve String [] {"Names fo "Name of port observed"));<br>
//Pie chart (if the port observed is a SimulVector of Double)<br>
204 DbsModelArtifact2.addObservingArtifact (new PostMortemPieGraphic ("Graph name",<br>
new String [] {"Names for display purpose, one (Factual representation (if the port observed is a Double)<br>
(DbSModelRriifact2.addDbservingArtifact (new PostMortemEventCraphic<br>
"Graph name", "X axis name", "Y axis name",<br>
"Name of port display purpose", "Name of port ob 216 /\* 218 \* Logging \* the name of ports is the one assigned as observer 's input port 220 \* the name of files need the extension (. csv or else ) Siring path="path to folder/";<br>
//One file per output port (Work well only with Tuple1)<br>
224 Deskodlariiset2.addObservingArtifact (new LoggingArtifact (new LoggingArtifact)<br>
226 new String [] (path+"name of file1",path+"na 234 008HOGELATUIRCUZ. AGGOOSETVINGATUIRCU (NEW LOGENDATUIRCU (1998)<br>path\* names of file",<br>new String [] {" Names of ports you want to display" }, " Xtime ; Xvalue \n" ) ); 238 \* Post Treatment  $240$ 

<sup>//</sup> Invoke Script R

```
ObsModelArtifact2.addDbservingArtifact (new LogToRProject (<br>244 path<sup>+</sup> mame of file to log", new String [] {"Names of ports you want to study"}));<br>246 //Data comparator<br>246 http://pathemage/stringArtifact (new DataCompa
248
                            /* ***************************** */
 250 /* *** MODELS INITIALIZATION *** */
/* ***************************** */
252
 // Start the simulation software associated to model1<br>254 // This is not systematically necessary, depending on the simulation software used<br>agent3.startModelSoftware();<br>256 agent4.startModelSoftware();<br>obsAgent2.startMode
258
 // Initialize Model1 parameters<br>
260 / e.g. time discretization or constants<br>
10 e.g. time discretization or constants<br>
262 String [] args_agent3 = { "0.001" /**; and other arguments**/ };<br>
361 String [] args_agent4 = { "0
                            agent4.setModelParameters(args_agent4);
266
                            /* ************************************* */
 268 /* *** CO - SIMULATION INIT & STARTING *** */
/* ************************************* */
270
 try {
272 // Co - initialization with first exchanges
// This is necessary only when the model initial states are co - dependant
274 agent3 . coInitialize ();
agent4 . coInitialize ();
276
                                    // Start the co-simulation
 278 agent3 . start ();
agent4 . start ();
280 obsAgent2 . start ();
 282 // This should never happen
} catch ( CausalityException e) {
284 e. printStackTrace ();
                           }
286 }
             }
```
### <span id="page-12-0"></span>3.2 Remarks:

You can notice that DDS is compatible with all other functions of MECSYCO (observing, operation). Becareful, the use of operations are not done randomly. Operations are applied in the receiver side, that is why when using DDS, they could be add only on *DDSEventCouplingArtifac*tReceiver.

In order to be transmitted, the expected type of data should be a *Jackson* based one. It is then easier to use SimulData or to create one by yourself (see "User Guide: SimulData manipulation").

## <span id="page-13-0"></span>Chapter 4

## Example

Figure [4.1](#page-13-1) present the case of Lorenz as a multi-model.

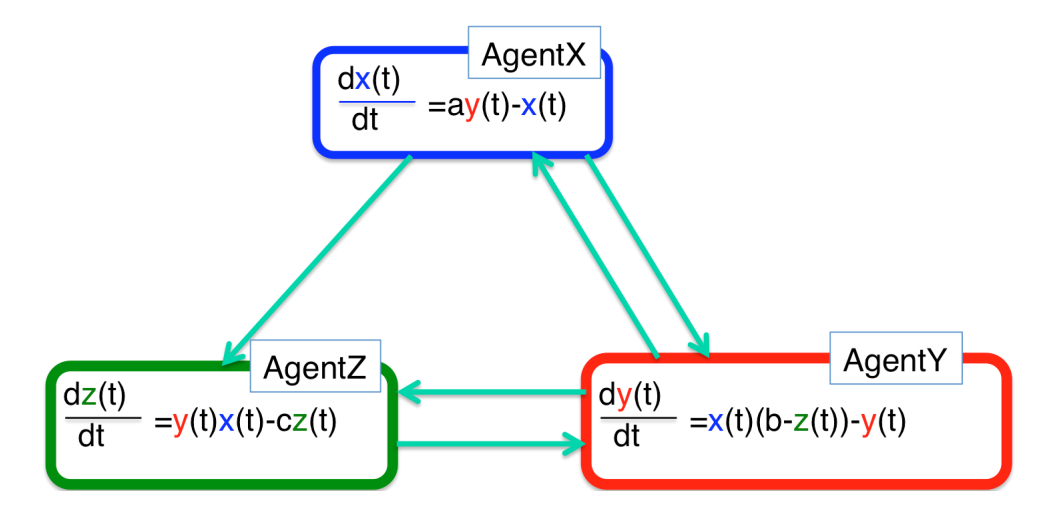

<span id="page-13-1"></span>Figure 4.1: Lorenz system as a multi-model.

When using DDS, each agent will have its proper launcher and all links will then be with DDS only. Here is how we did it for each launcher:

- AgentXLauncher:
	- First, create the coupling artifact: DDSEventCouplingArtifactSender XOutputToZSender=new DDSEventCouplingArtifact-Sender("XOutputToZ"); DDSEventCouplingArtifactSender XOutputToYSender=new DDSEventCouplingArtifactSender("XOutputToY"); DDSEventCouplingArtifactReceiver YOutputToXReceiver=new DDSEventCouplingArtifactReceiver("YOutputToX", Tuple1.of(Number.class));
	- if it is a "sender" then it is an output: XAgent.addOutputCouplingArtifact(XOutputToZSender,"X"); XAgent.addOutputCouplingArtifact(XOutputToYSender,"X");
	- else, it is an input: XAgent.addInputCouplingArtifact(YOutputToXReceiver,"Y");
- AgentYLauncher:
- First, create the coupling artifact: DDSEventCouplingArtifactReceiver XOutputToYReceiver=new DDSEventCouplingArtifactReceiver("XOutputToY", Tuple1.of(Number.class)); DDSEventCouplingArtifactSender YOutputToXSender=new DDSEventCouplingArtifactSender("YOutputToX"); DDSEventCouplingArtifactSender YOutputToZSender=new DDSEventCouplingArtifact-Sender("YOutputToZ"); DDSEventCouplingArtifactReceiver ZOutputToYReceiver=new DDSEventCouplingArtifactReceiver("ZOutputToY", Tuple1.of(Number.class)); – if it is a "sender" then it is an output:
- YAgent.addOutputCouplingArtifact(YOutputToXSender,"Y"); YAgent.addOutputCouplingArtifact(YOutputToZSender,"Y");
- else, it is an input: YAgent.addInputCouplingArtifact(XOutputToYReceiver,"X"); YAgent.addInputCouplingArtifact(ZOutputToYReceiver,"Z");

#### • AgentZLauncher:

- First, create the coupling artifact: DDSEventCouplingArtifactReceiver XOutputToZReceiver=new DDSEventCouplingArtifactReceiver("XOutputToZ", Tuple1.of(Number.class)); DDSEventCouplingArtifactReceiver YOutputToZReceiver=new DDSEventCouplingArtifactReceiver("YOutputToZ", Tuple1.of(Number.class)); DDSEventCouplingArtifactSender ZOutputToYSender=new DDSEventCouplingArtifact-Sender("ZOutputToY");
- if it is a "sender" then it is an output: ZAgent.addOutputCouplingArtifact(ZOutputToYSender,"Z");
- else, it is an input: ZAgent.addInputCouplingArtifact(XOutputToZReceiver,"X"); ZAgent.addInputCouplingArtifact(YOutputToZReceiver,"Y");

Do not forgot that one sender implies a receiver with the exact same topic! For the whole construction, check the Getting Started.